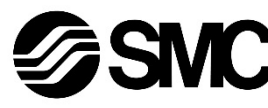

## **Manuel d'instructions**

**Contrôleur de moteur pas à pas - EtherNet/IPTM (Servo 24 VDC) avec sous-fonction STO Série JXC9F#**

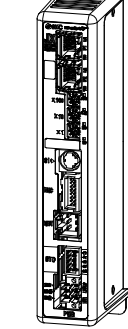

## **A** IMPORTANT

Lorsqu'il est fourni dans l'Union européenne ou au Royaume-Uni, ce document ne contient pas les instructions de sécurité nécessaires, comme l'exige la directive sur les machines 2006/42/CE ou le règlement britannique 2008 sur la sécurité des machines.

Il est obligatoire de se référer au manuel d'utilisation, document n° JXC#- OMY0009 fourni avec le produit par votre filiale SMC locale pour ces instructions de sécurité avant d'utiliser ce produit.

La déclaration de conformité UE ou UKCA est fournie par votre filiale locale avec le produit.

Pour les autres territoires, le manuel d'utilisation et la déclaration de conformité peuvent être téléchargés sur le site web de SMC (URL https://www.smcworld.com).

Le contrôleur de moteur pas à pas sert à contrôler le mouvement d'un actionneur électrique lorsqu'il est connecté au protocole EtherNet/IP.

## **1 Consignes de sécurité**

Ces consignes de sécurité ont été rédigées pour prévenir des situations dangereuses pour les personnes et/ou les équipements. Les précautions énumérées dans ce document sont classées en trois grandes catégories : « Précaution », « Attention » ou « Danger ».

Elles sont toutes importantes pour la sécurité et doivent être appliquées, en plus des normes internationales (ISO/IEC) \*1), et autres normes de sécurité. IEC 60204-1 : Sécurité des machines - Equipement électrique des machines. (Partie 1 : Règles générales)

ISO 10218-1 : Robots et dispositifs robotiques - Exigences de sécurité pour les robots industriels - Partie 1 : Robots.

• Consultez le catalogue du produit, manuel d'opérations et précautions de manipulation pour des informations supplémentaires concernant les produits SMC.

• Veuillez conserver ce manuel en lieu sûr pour pouvoir le consulter ultérieurement.

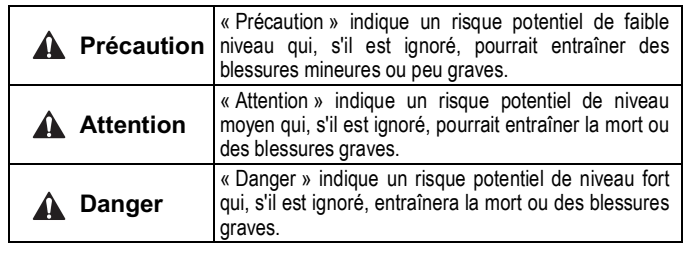

#### **Attention**

• **Veillez à toujours respecter les réglementations et normes de sécurité applicables.**

Tous les travaux doivent être effectués de manière sécuritaire par une personne qualifiée, conformément aux réglementations nationales en vigueur.

• Les produits spéciaux (-X) peuvent avoir des caractéristiques différentes de celles indiquées dans la section des caractéristiques différentes. Contactez SMC pour les schémas spécifiques.

#### **2 Caractéristiques techniques**

#### **2.1 Caractéristiques générales**

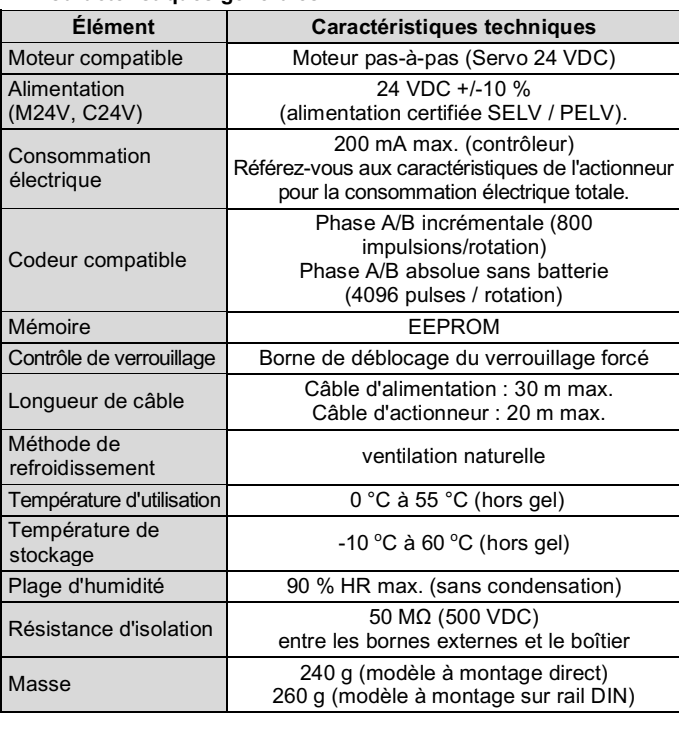

## **2.2 Caractéristiques EtherNet/IP**

## **3 Noms et fonctions des pièces**

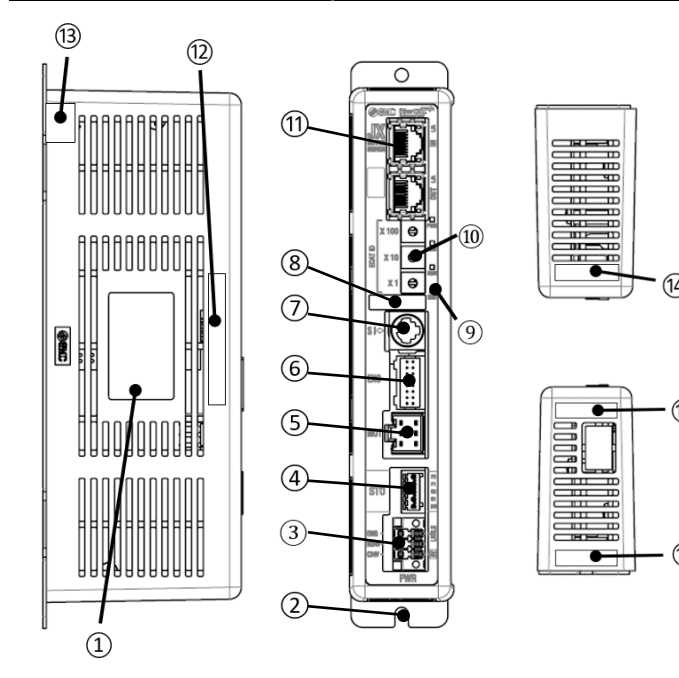

## **3 Noms et fonctions des pièces (suite)**

- Utilisez un tournevis spécial (Numéro de contact Phoenix SZS0.4×2.0) pour ouvrir / fermer le levier et insérer le fil dans la borne du connecteur.
- Taille de câble applicable : 20 AWG (0.5 mm<sup>2</sup>).

Taille de câble applicable : AWG20 (0.5 mm<sup>2</sup>). Diam. ext. de câble : ø2.5 mm max. Longueur du fil dénudé – 8 mm.

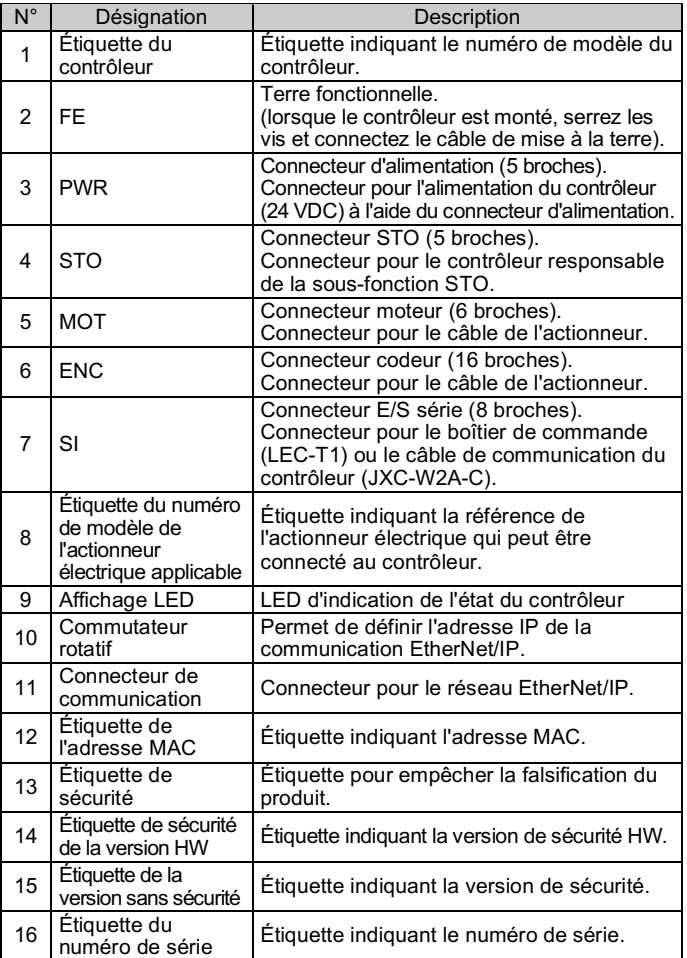

#### **4 Installation**

#### **4.1 Installation**

# **Attention**

• N'installez pas le produit avant d'avoir lu et compris les consignes de sécurité.

- Concevez l'installation de manière à ce que la température entourant le contrôleur soit de 55 °C max. Laissez suffisamment d'espace entre les contrôleurs pour que leur température d'utilisation reste dans la plage des spécifications.
- Montez le contrôleur verticalement laissant un espace minimum de 30 mm sur le dessus et le dessous du contrôleur comme indiqué ci-dessous.
- Prévoyez un espace minimum de 60 mm entre l'avant du contrôleur et une porte (couvercle) afin de pouvoir brancher et débrancher les connecteurs.

# **4 Installation (suite)**

## **4.2 Montage**

- Le contrôleur peut être monté directement (modèle JXC9F7#) à l'aide de 4 vis M4 ou monté sur un rail DIN (modèle JXC9F8#).
- En cas de montage sur rail DIN, accrochez le contrôleur sur le rail DIN et appuyez sur le levier pour le verrouiller.

#### **A** Précaution

Si la surface de montage du contrôleur n'est pas plane ou est irrégulière, une contrainte excessive peut être appliquée à la protection, ce qui peut provoquer une défaillance. Veillez à le monter sur une surface plane.

#### **4.3 Environnement**

## **Attention**

- N'utilisez pas le produit dans un milieu contenant des gaz corrosifs, de l'eau salée, de la vapeur ou des produits chimiques.
- N'utilisez pas le produit dans un milieu explosif.
- N'exposez pas le produit aux rayons directs du soleil. Utilisez un couvercle de protection adéquat.
- N'installez pas le produit dans un milieu soumis à des vibrations ou à des impacts excédant les caractéristiques du produit.
- N'installez pas le produit dans un endroit exposé à une chaleur rayonnante qui pourrait résulter en des températures excédant les caractéristiques du produit.
- Évitez de monter le contrôleur à proximité d'une source de vibrations, comme un gros contacteur électromagnétique ou un disjoncteur sur le même panneau.
- N'utilisez pas le produit dans un environnement où des champs magnétiques puissants sont présents.

# **5 Câblage**

## **A** Précaution

- Ne pas effectuer le câblage lorsque le système est sous tension.
- Vérifiez que les câbles sont correctement isolés
- N'acheminez pas les fils ou les câbles avec des câbles électriques de puissance ou à haute tension.
- Conservez un câblage aussi court que possible pour éviter des interférences résultant d'un parasitage électromagnétique et d'une surtension.
- N'utilisez pas un type d'alimentation limité en courant d'appel pour le contrôleur.
- Ne connectez pas plusieurs fils à une même borne de connecteur.

## **5.1 Connecteur d'alimentation**

Connectez le câble d'alimentation au connecteur d'alimentation, puis insérez-le dans le connecteur PWR du contrôleur.

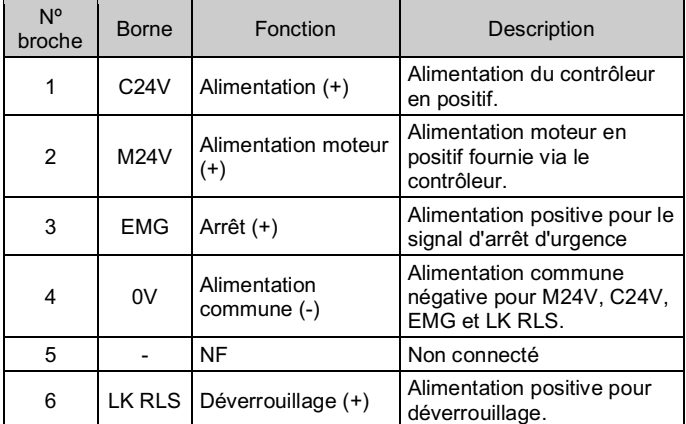

# INSTRUCTIONS ORIGINALES

Connecteur d'alimentation. Réf. SMC JXC-CPW.

Réf. de contact Phoenix : DFMC1, 5/3-ST-LR

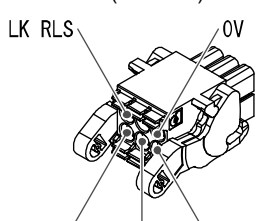

M<sub>2</sub>AV  $C24V$ 

#### 10 mm min.

(Pour une taille de corps d'actionneur de 25 mm min.)

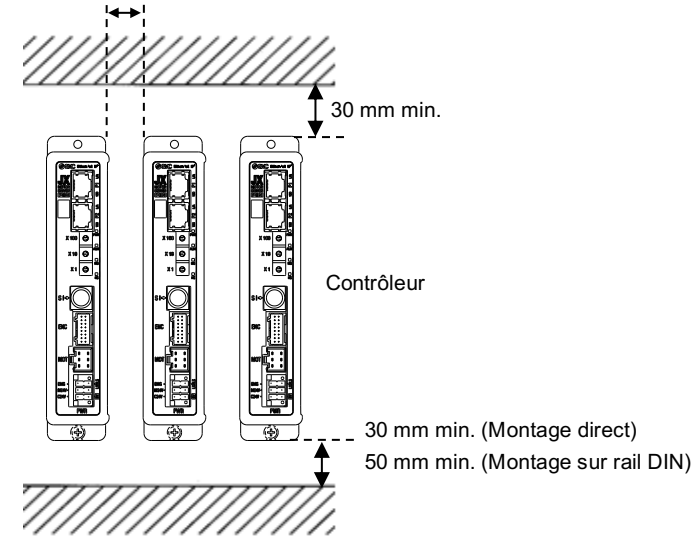

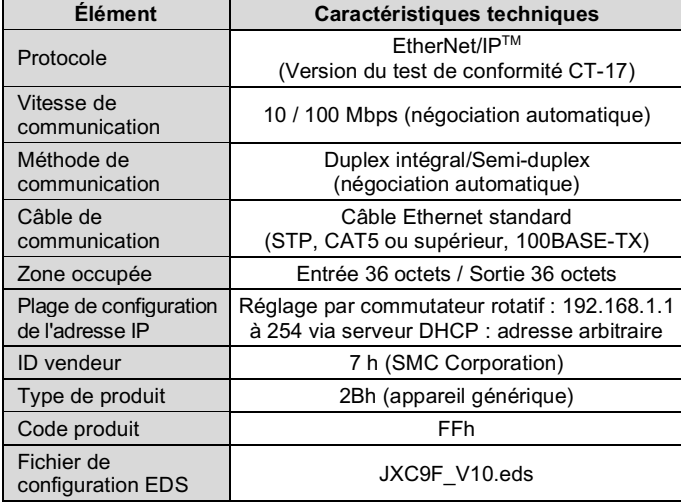

## **5 Câblage (suite)**

## **5.2 Connecteur de sous-fonction STO**

Câblez le câble de la fonction STO au connecteur STO, puis insérez-le dans le connecteur STO du contrôleur.

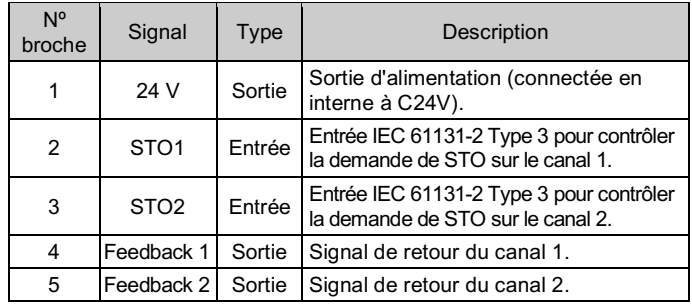

#### **5.3 Mise à la terre**

• Placez un câble de mise à la terre avec une borne sertie sous l'une des vis de montage M4 avec une rondelle éventail et serrez la vis.

#### **Précaution**

La vis M4, le câble avec borne sertie et la rondelle éventail doivent être préparés par l'utilisateur.

Le contrôleur doit être relié à la terre pour réduire les parasites électromagnétique. Si une résistance au parasite plus élevée est nécessaire, mettez à la terre le 0 V (masse du signal). Lorsque vous mettez le 0 V à la terre, évitez de faire circuler des parasites de la terre vers le 0 V.

- Une mise à la terre appropriée doit être utilisée. La mise à la terre doit être effectuée sur une terre de classe D (résistance de terre de 100 Ω max.).
- La section transversale du câble de terre doit être de 2 mm2 minimum.
- Le point de mise à la terre doit être aussi proche que possible du contrôleur. Gardez le câble de mise à la terre aussi court que possible.

# **6 Réglages**

- **6.1 Réglage du commutateur**
- Les réglages de commutation doivent être effectués lorsque l'alimentation est coupée.
- Les commutateurs doivent être réglés à l'aide d'un petit tournevis à tête plate.

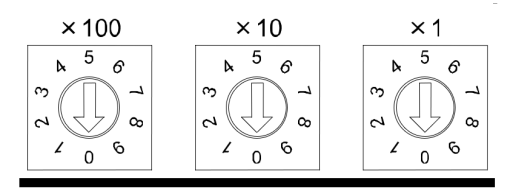

Documents informatifs → Manuel d'utilisation --> jxc9F\_v10.zip<br>Contenu de jxc9F v10.zip Fichier EDS JXC9F V10.ed Contenu de jxc9F\_v10.zip Fichier EDS JXC9F\_V10.eds Icône JXC9F.ico

#### **A** Précaution

## **6 Réglages (suite)**

#### \***1 Mémorisation**

Le mode de réponse aux commandes du serveur BOOTP/DHCP fourni par Rockwell Automation.

• Activer DHCP

Les informations comprenant l'adresse IP peuvent être obtenues à partir

- du serveur BOOTP/DHCP. Dans le cas d'une nouvelle alimentation dans cet état, le contrôleur essaiera d'obtenir de nouveau l'adresse IP.
- Désactiver BOOTP/DHCP

Les informations comprenant l'adresse IP ne sont pas obtenues à partir du serveur BOOTP/DHCP. Le réglage précédent peut être conservé si l'alimentation est fournie dans ces conditions.

• Si l'adresse IP du contrôleur est inconnue, passez en mode DHCP et réattribuez une adresse IP correcte. Lorsque le serveur DHCP a attribué l'adresse correcte, coupez l'alimentation et remettez l'appareil en mode mémorisation.

Après la mise sous tension, la JXC9F sera maintenant disponible en utilisant l'adresse qui a été définie en mode DHCP.

#### \***2 Réglage manuel de l'adresse IP**

L'adresse IP est définie dans la plage de 192.168.1.1 à 192.168.1.254. \***3 Mode DHCP**

Obtention de l'adresse IP depuis le serveur DHCP. L'adresse IP obtenue est perdue lorsque l'alimentation électrique est coupée.

Afin de déplacer l'actionneur électrique vers une position spécifique, il est nécessaire de configurer les courses avec un PC en utilisant le logiciel de configuration du contrôleur ou un boîtier de commande. Ces données de configuration seront enregistrées dans la mémoire du contrôleur.

#### **6.2 Configuration**

• Un fichier EDS est nécessaire pour configurer le contrôleur. En outre, des icônes sont nécessaires pour l'affichage de l'icône du contrôleur sur le configurateur.

Le fichier GSDML le plus récent peut être téléchargé sur le site web de SMC (URL : https://www.smcworld.com).

Ne coupez pas l'alimentation du contrôleur et ne connectez/déconnectez pas le câble pendant que des données sont écrites dans l'EEPROM (la LED PWR (verte) clignote). Ceci afin d'éviter l'enregistrement de données incorrectes ou corrompues (données de positionnement, paramètres).

## **8 Affichage LED**

Voir le tableau ci-dessous pour l'état de la LED.

Reportez-vous au tableau ci-dessous pour connaître l'état des LED et du contrôleur

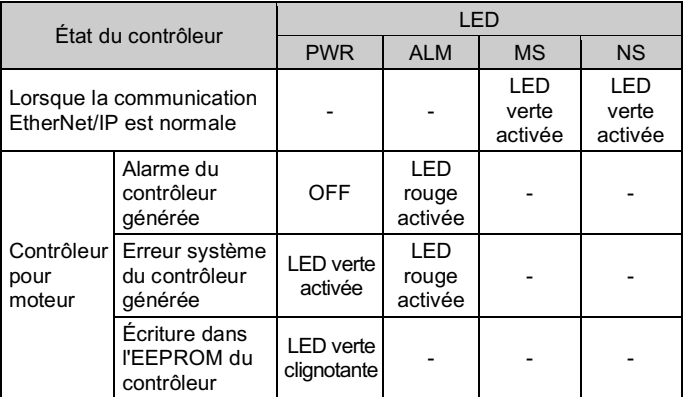

## **9 Pour passer commande**

Consultez le manuel d'utilisation ou le catalogue sur le site Internet de SMC (URL : https://www.smcworld.com) pour les informations sur comment passer la commande.

## **10 Cotes hors tout (mm)**

Consultez les schémas / le manuel d'utilisation sur le site Internet de SMC (URL : https://www.smcworld.com) pour connaître les Cotes hors tout.

## **11 Entretien**

**11.1 Entretien général**

#### **A** Précaution

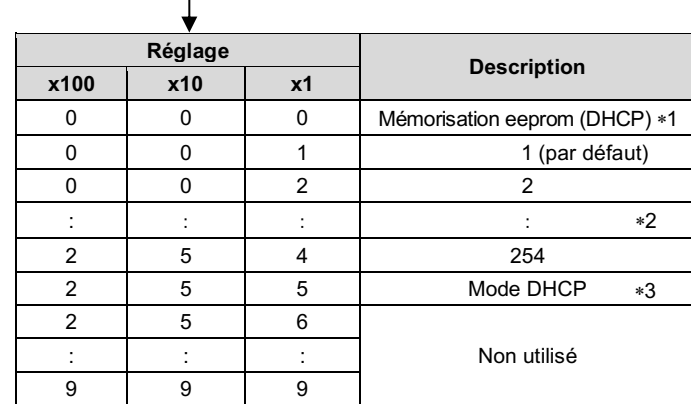

- Le non-respect des procédures d'entretien peut entraîner des dysfonctionnements et endommager l'équipement.
- Avant un entretien, coupez le courant. Vérifiez la tension avec un testeur 5 minutes après la mise hors tension de l'alimentation.
- Si les connexions électriques sont manipulées pendant l'entretien, assurez-vous qu'elles sont correctement branchées et que des contrôles de sécurité sont effectués au besoin pour garantir la conformité continue avec les réglementations nationales en vigueur.
- Ne modifiez pas le produit.
- Ne démontez pas le produit à moins que les instructions d'installation ou d'entretien ne l'exigent.

## **A** Précaution

- L'entretien devrait être réalisé conformément à la procédure indiquée dans le manuel d'opération.
- Lors de l'entretien de l'équipement, vérifiez d'abord que des mesures sont en place pour empêcher la chute de pièces de travail et l'emballement de l'équipement, etc. Au redémarrage de la machine, vérifiez que le fonctionnement est normal avec les actionneurs dans la position appropriée.

## **A** Attention

- Effectuez des contrôles d'entretien périodiques.
- Confirmez que les câbles et les vis sont bien serrés. Des vis ou des câbles mal serrés peuvent provoquer un dysfonctionnement inattendu.
- Effectuez une inspection et un test fonctionnels appropriés après avoir terminé l'entretien. En cas d'anomalie (si l'actionneur ne bouge pas, etc.), arrêtez le fonctionnement du système. Dans le cas contraire, une panne inattendue pourrait survenir et il serait alors impossible de garantir la sécurité de l'installation. Exécutez une instruction d'arrêt d'urgence pour confirmer la sécurité.
- Ne déposez rien de conducteur ni d'inflammable dans le contrôleur.
- Laissez suffisamment d'espace autour du contrôleur pour l'entretien.

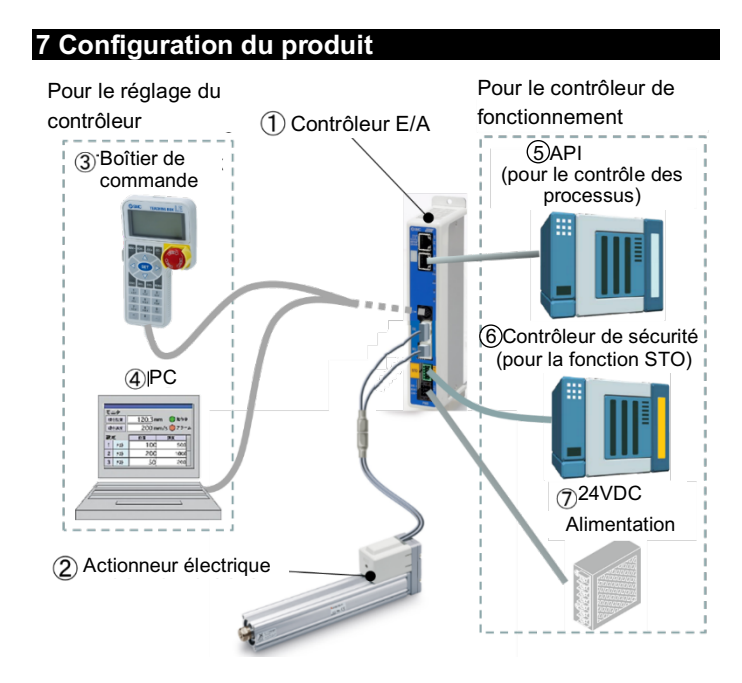

## **12 Limites d'utilisation**

**12.1 Garantie limitée et clause de non-responsabilité/exigences de conformité**

Consultez les « Précautions de manipulation pour les produits SMC ».

## **13 Mise au rebut du produit**

Ce produit ne doit pas être éliminé avec les déchets oedinaires. Vérifiez les réglementations et directives locales pour éliminer ce produit correctement, afin de réduire l'impact sur la santé humaine et l'environnement.

## **14 Contacts**

Consultez www.smcworld.com ou www.smc.eu pour connaitre votre distributeur/importateur local.

# **SMC Corporation**

URL : https://www.smcworld.com (Mondial) https://www.smc.eu (Europe) SMC Corporation, 4-14-1, Sotokanda, Chiyoda-ku, Tokyo 101-0021, Japon Les caractéristiques peuvent être modifiées par le fabricant sans préavis. © 2021 SMC Corporation Tous droits réservés. Modèle DKP50047-F-085M

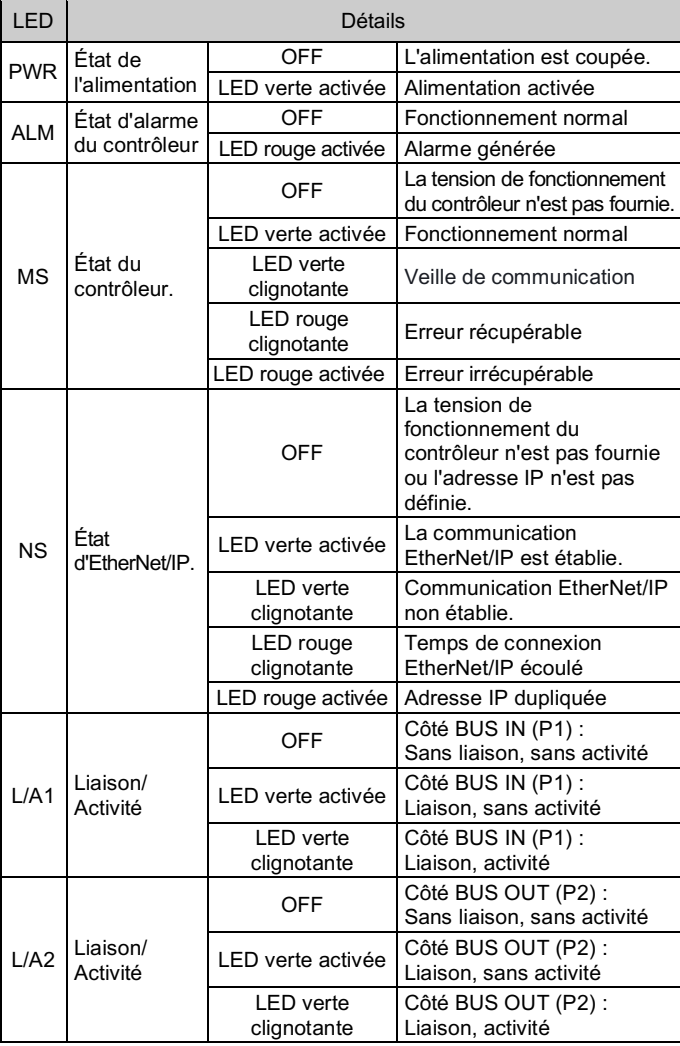

Adresse IP 192.168.1. \*\*\*

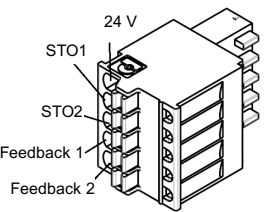